## Choose your child's meal online via UZA@home

Is your child staying at the UZA for several days? Then you can also make their meal choice online via our patient portal UZA@home. Read how to do this below. If necessary, ask the nursing assistant to help you choose the meals.

## How do I submit my child's meal choices online?

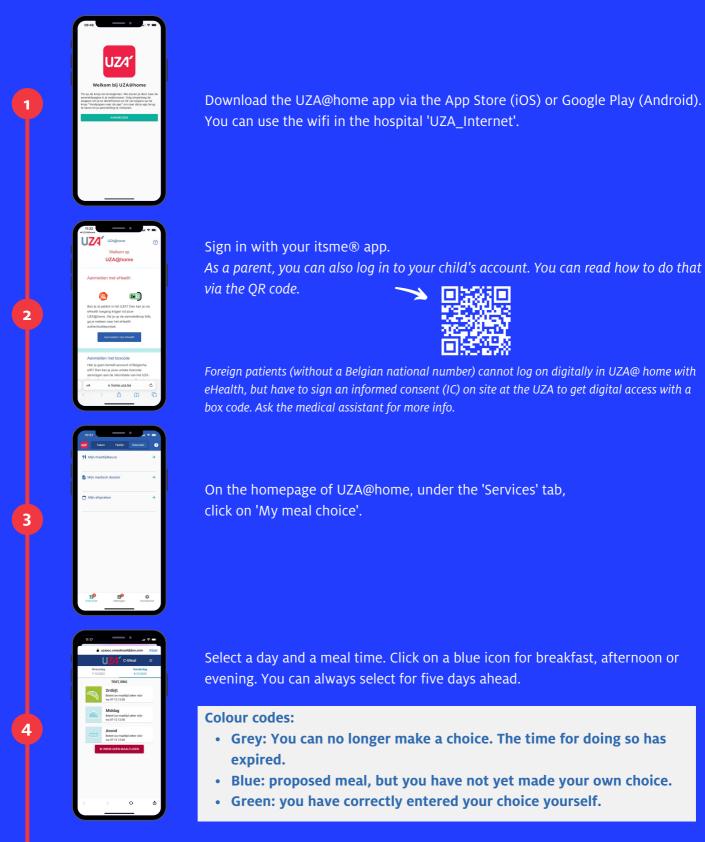

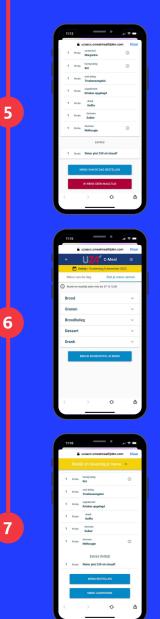

Scroll down to read the proposed menu. If you agree with the proposal, click on the blue bar 'Order menu of the day' at the bottom.

If you want to customise the menu, click on 'Compose your menu' at the top right. Choose from the different ranges.

Then click on 'View and confirm your menu'.

- If you agree with the menu you have created, click 'Order menu'.
- If you still want to make a change, click 'Adjust menu'.

Remember to always confirm.

If your child is on a diet, the dishes are adapted to the diet. If the diet changes, your previous choices are lost and you need to enter new choices.

## Discover the UZA mobile app

With UZA@home, we are working on a digital, interactive patient portal. Our patient portal is still under development. Scan the QR code for the latest updates, FAQ and a roadmap on how to install the app.

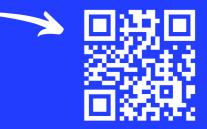

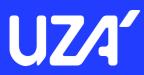